# **Creating Users in AccessJFG for View Only Entitlements**

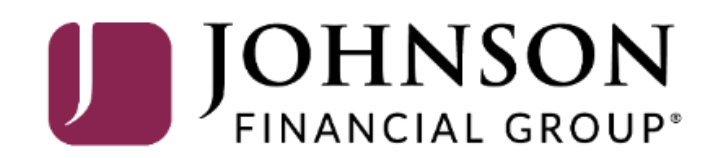

Welcome, Kyle Kasbohm<br>Last login 12/01/2020 at 9:50 AM

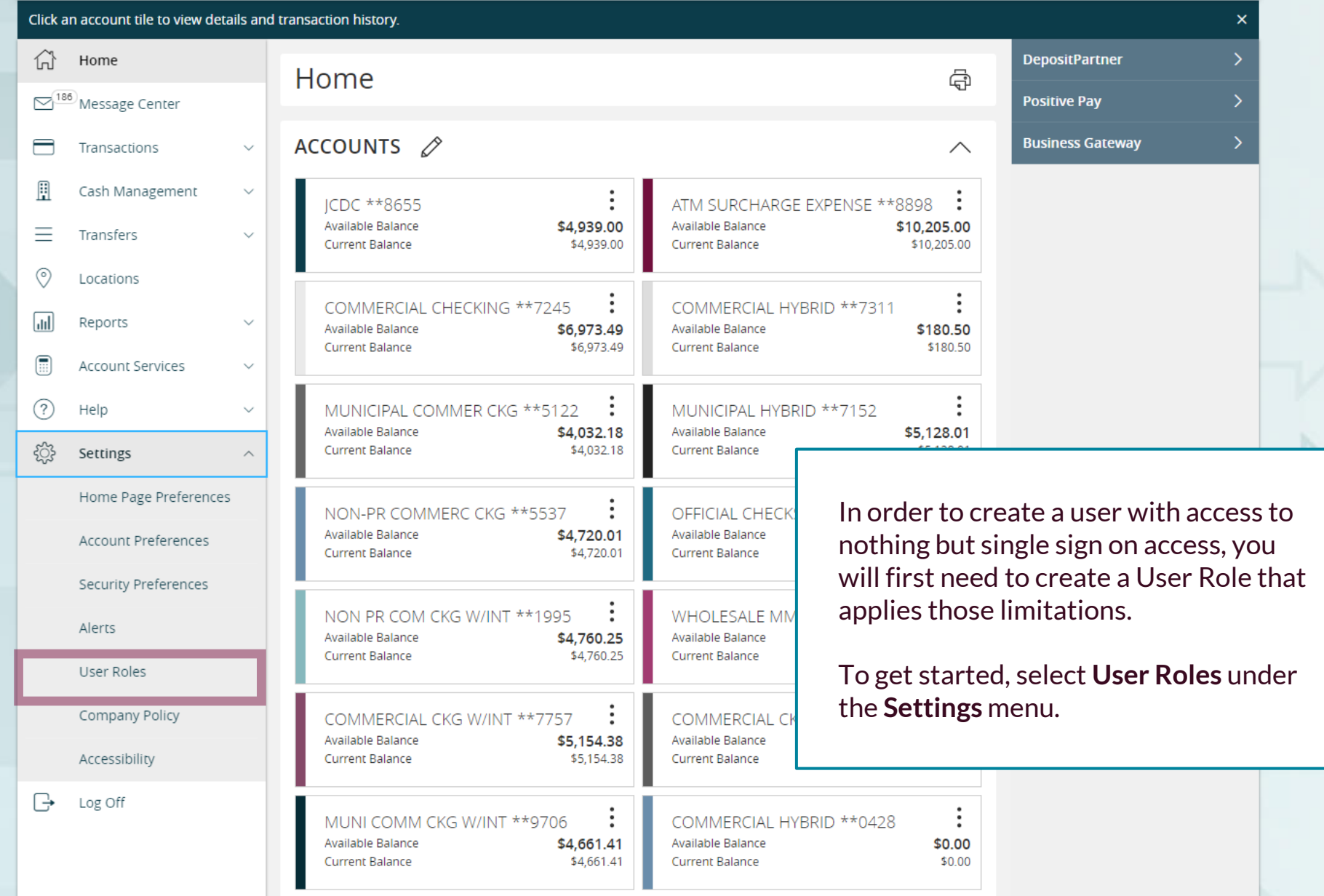

Good Afternoon, Kyle Kasbohm

**Create Role** 

勔 먼

画

画

먼

먼

D

⇙

D

D

Users  $\wedge$ 

None

17

None

None

 $\mathbf{1}$ 

 $\mathbf{1}$ 

Click **Create Role**

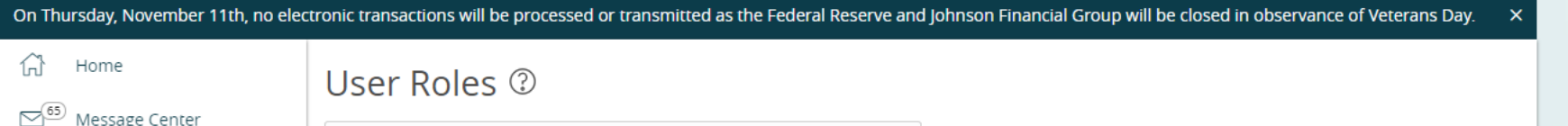

User Role with access to Positive Pay and DepositPartner only

**Description** 

None

None

None

None

Test user

#### $\checkmark$ **USER ROLES**

 $\checkmark$ 

 $\checkmark$ 

 $\checkmark$ 

 $\checkmark$ 

 $\widehat{\phantom{a}}$ 

 $Q$  Search

Name  $\sim$ 

Admin

Only

**Test** 

**OM Testers** 

**Positive Pay & DepositPartner** 

**Product change testing** 

**Accounts Payable** 

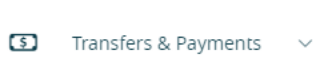

Cash Management

 $\circledcirc$ Locations & ATMs

Transactions

 $\rightleftarrows$ 

H

- 圃 Reports
	- Services
- $\textcolor{red}{\blacksquare}$
- $(?)$ Help
- ද්ධි Settings
	-
	- Home Page Preferences
	- **Account Preferences**
	-
	- **Security Preferences**
	- Alert Preferences

#### **User Roles**

- **Company Policy**
- **Users**
- Accessibility
- 
- $\ominus$ Log Off
- 
- 
- 
- 
- 
- 

#### New User Role

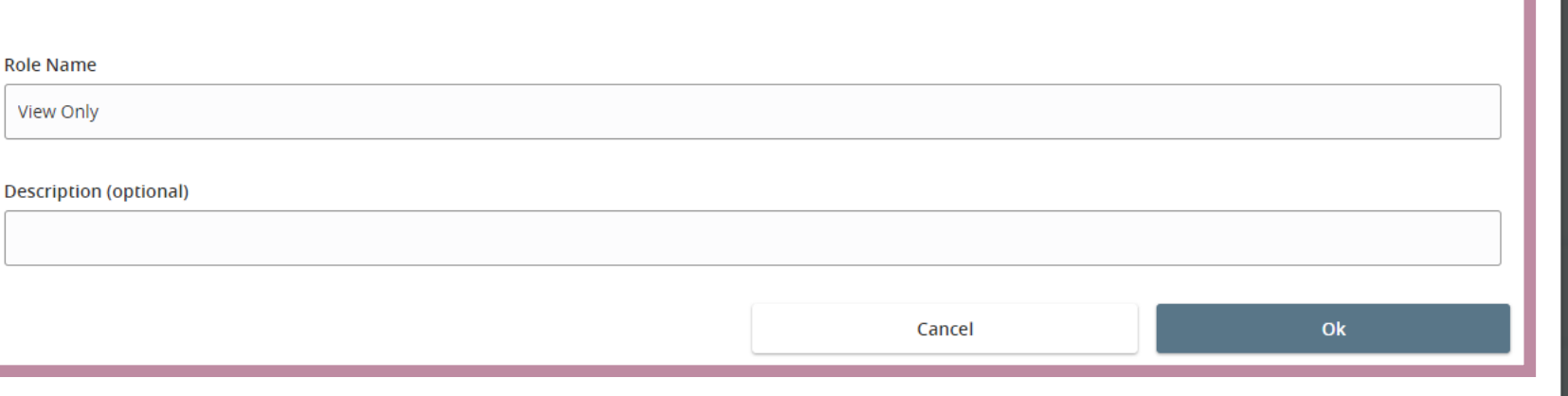

Assign the User Role a **Role Name**. You can assign multiple users to one role, so you can create a generic "View Only" role for easy entitling of users who need only this access.

 $\times$ 

Enter an optional **Description** if you choose.

Click **OK**.

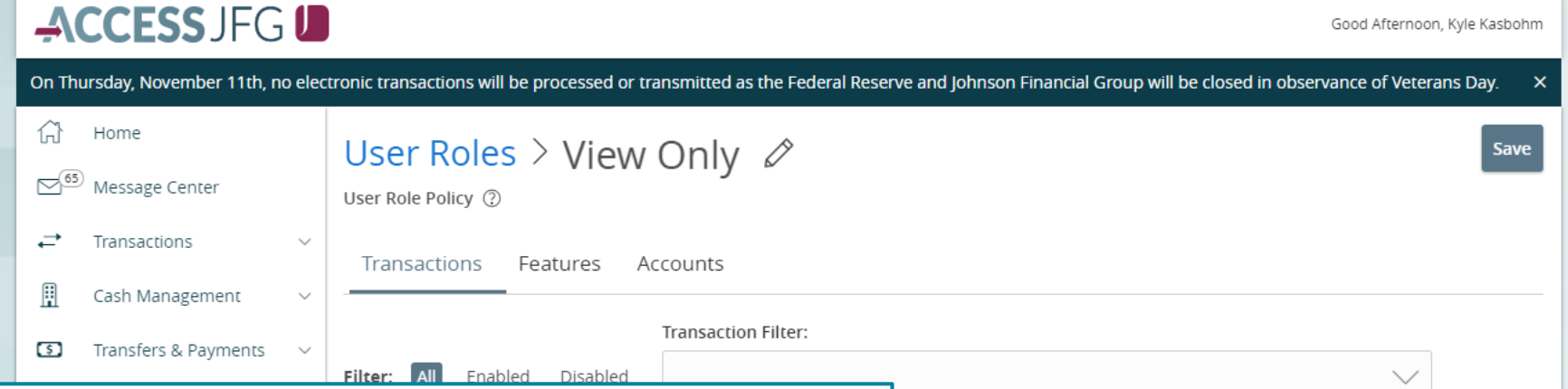

The next page will show all the transaction types available to your organization within AccessJFG. Since this guide is to build a profile with no entitlements, other than viewing access, you will want to turn off access to these transactions.

The first transaction type will automatically pull into the right-hand side of the screen. To turn off access, click the **Enabled** slider to mark the transaction as **Disabled**.

Underneath the Enabled/Disabled slider, you will see a **View** option. It is up to you if you want to choose to give your users this entitlement. When View is checked, the user will be able to see details of this transaction type that are completed by other users. If it is unchecked, the user cannot view any details of these transactions.

> $\mathbb{R}$ Log Off

Domestic Wire \$10 Can view all transactions Can Draft/Approve/Cancel

Enabled  $\overline{\phantom{a}}$  $\sqrt{\phantom{a}}$  View  $A||$ Maximum Amount Maximum Count 99.999.999.999.99 99,999,999,999.99 999999999 99.999.999.999.99 999999999 \$ 99.999.999.999.99 999999999

Monthly

Good Afternoon, Kyle Kasbohm

On Thursday, November 11th, no electronic transactions will be processed or transmitted as the Federal Reserve and Johnson Financial Group will be closed in observance of Veterans Day. 삶 Home User Roles > View Only  $\varnothing$ Save  $\nabla^{65}$  Message Center User Role Policy (?) ⇄ Transactions Transactions Features Accounts Ħ Cash Management **Transaction Filter:**  $\circ$ Transfers & Payments Filter: **All** Enabled Disabled  $\checkmark$ ⊙ Locations & ATMs  $\sqrt{a}$ Reports  $\checkmark$  $G$ **ACH Batch ACH BATCH** Disabled  $\oslash$  Disabled After disabling the first  $\checkmark$ transaction, the page I View None  $\vee$  $\checkmark$ should look like this. **ACH Collection** Can view all transactions \$100B  $\lambda$ Click the next transaction Can Draft/Approve/Cancel type in the list on the left erences and repeat the previous **ACH Pass Thru** nces \$5 Can view all transactions **Transaction Disabled** page's instructions. Can Draft/Approve/Cancel nces Please enable this transaction type above in order to set limits Repeat these steps until all the transactions are **ACH Payment** \$100B Can view all transactions disabled. Can Draft/Approve/Cancel **Company Policy ACH Receipt** \$100B **Users** Can view all transactions Can Draft/Approve/Cancel Accessibility Domestic Wire  $\overline{\mathbb{G}}$ Log Off \$10 Can view all transactions Can Draft/Approve/Cancel

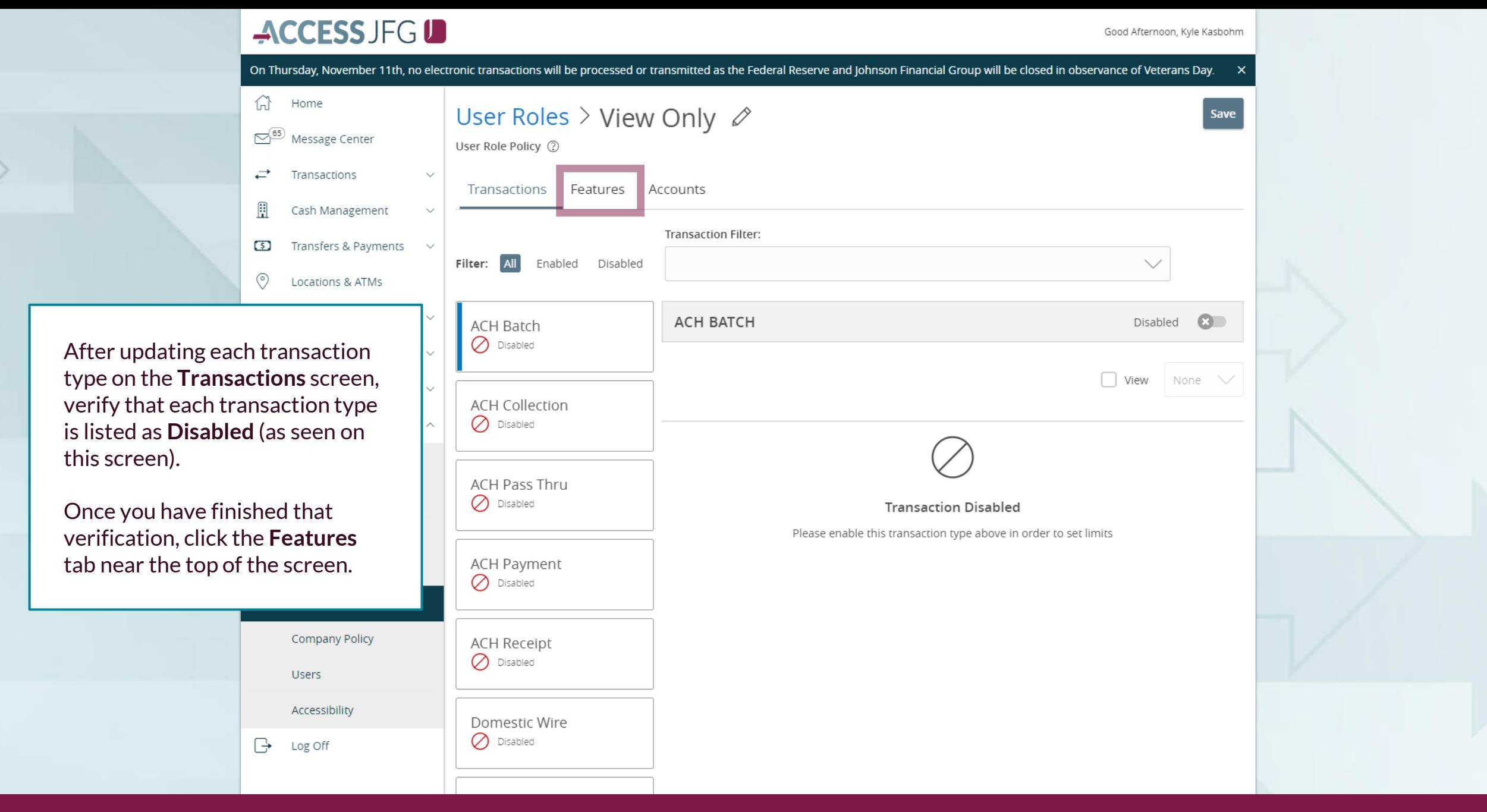

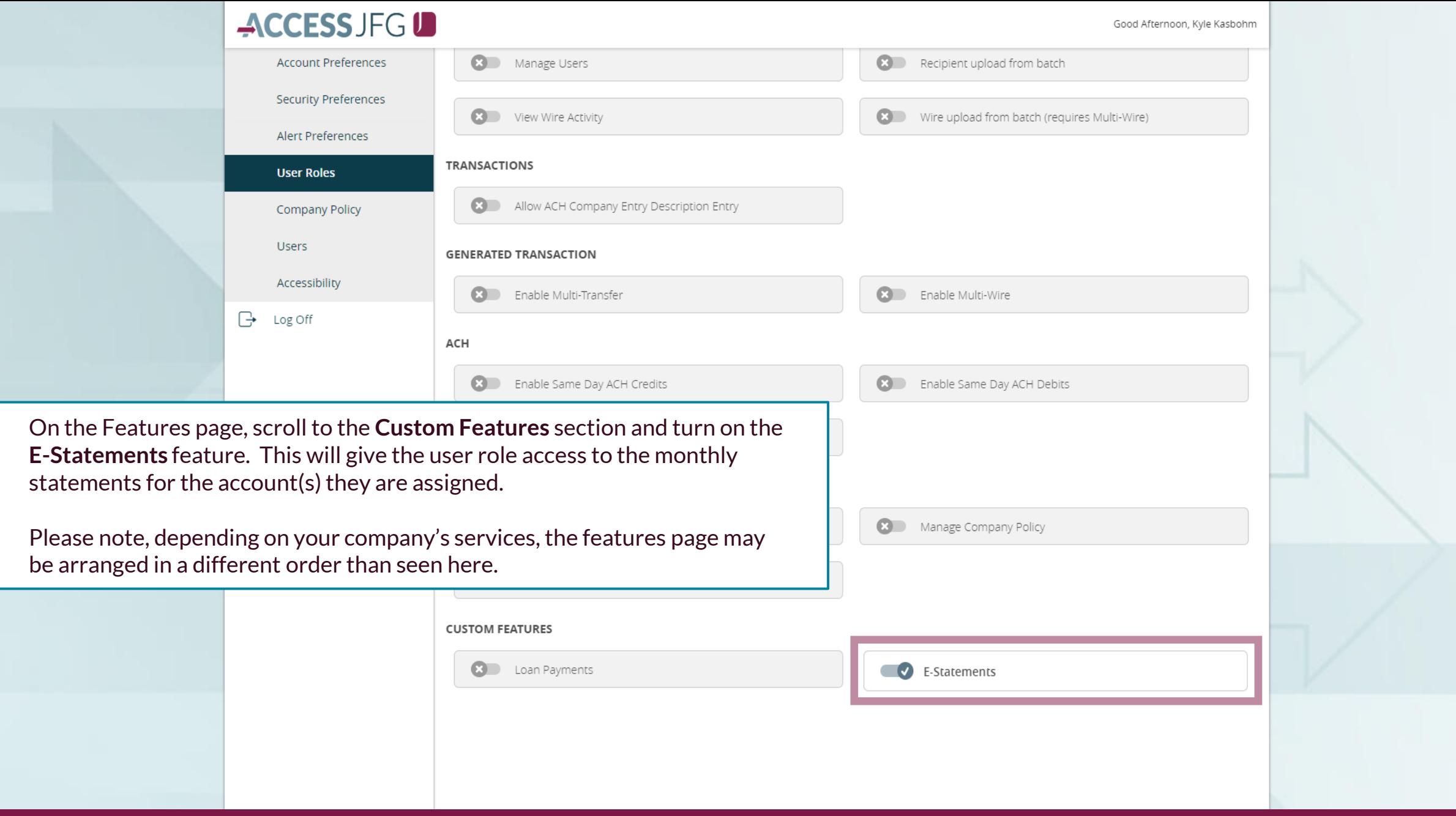

For additional assistance, please call 888.769.3796 or email tmsupport@johnsonfinancialgroup.com. *8*

 $\Delta$ 

Good Afternoon, Kyle Kasbohm

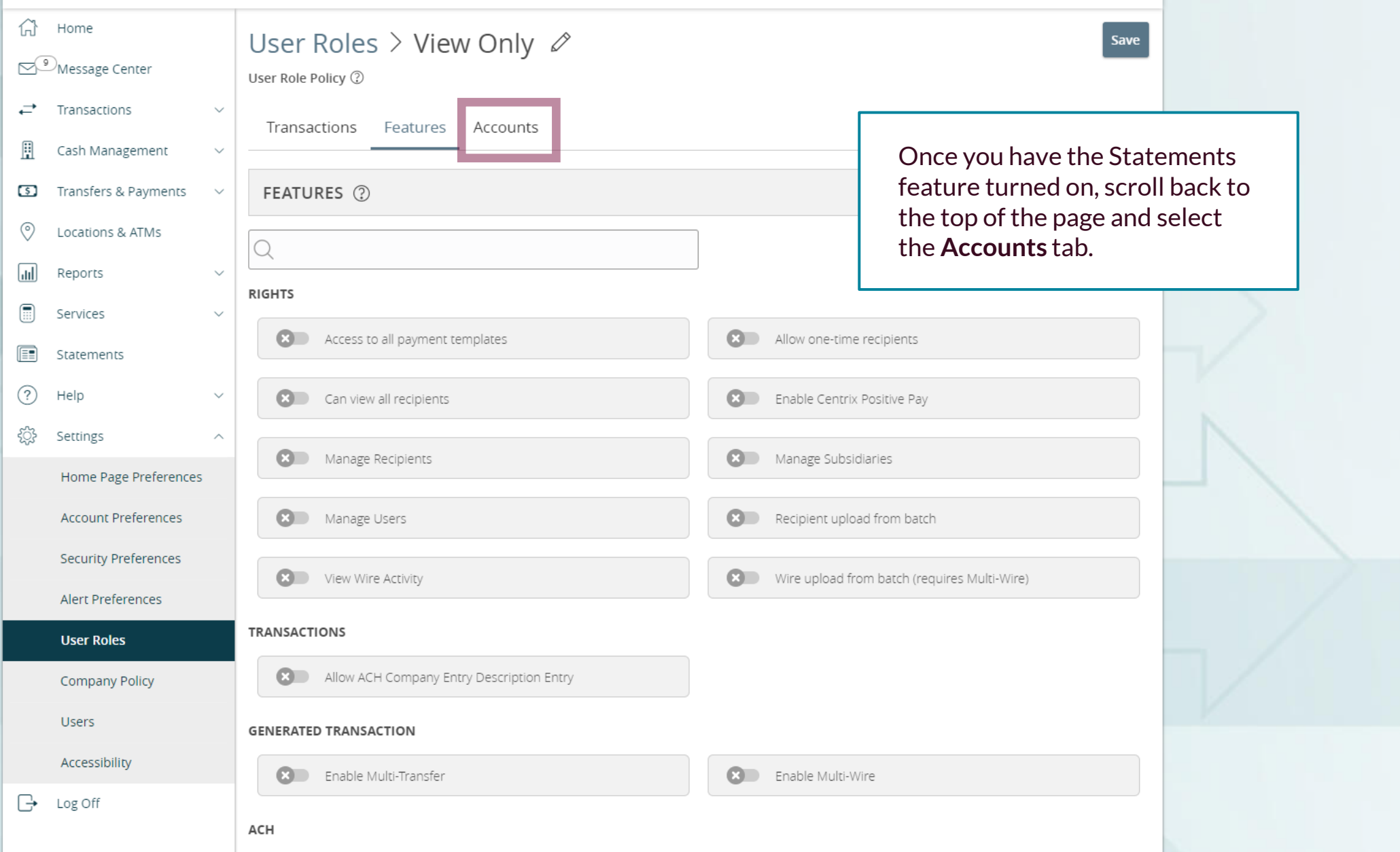

to the User Role.

Good Afternoon, Kyle Kasbohm

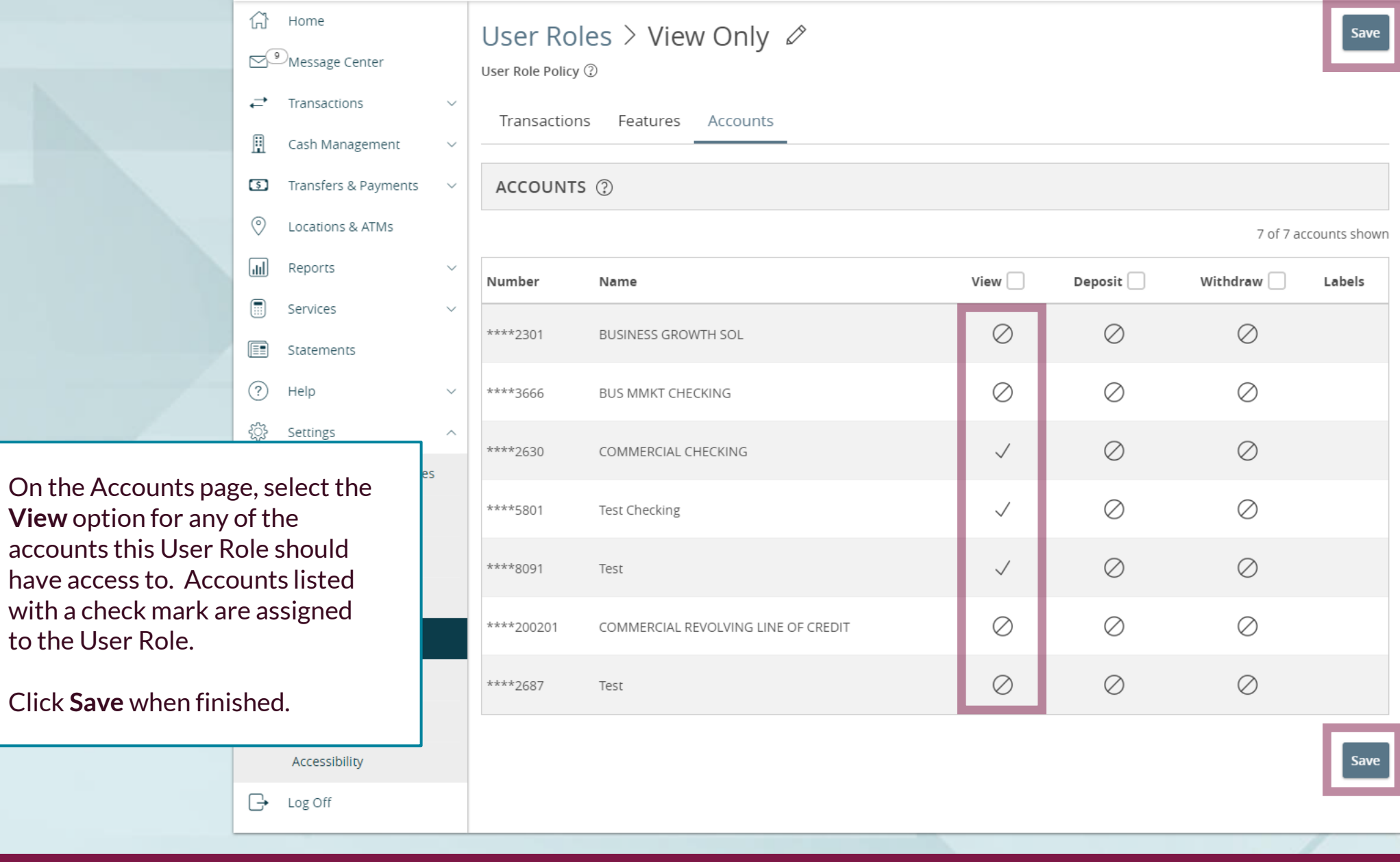

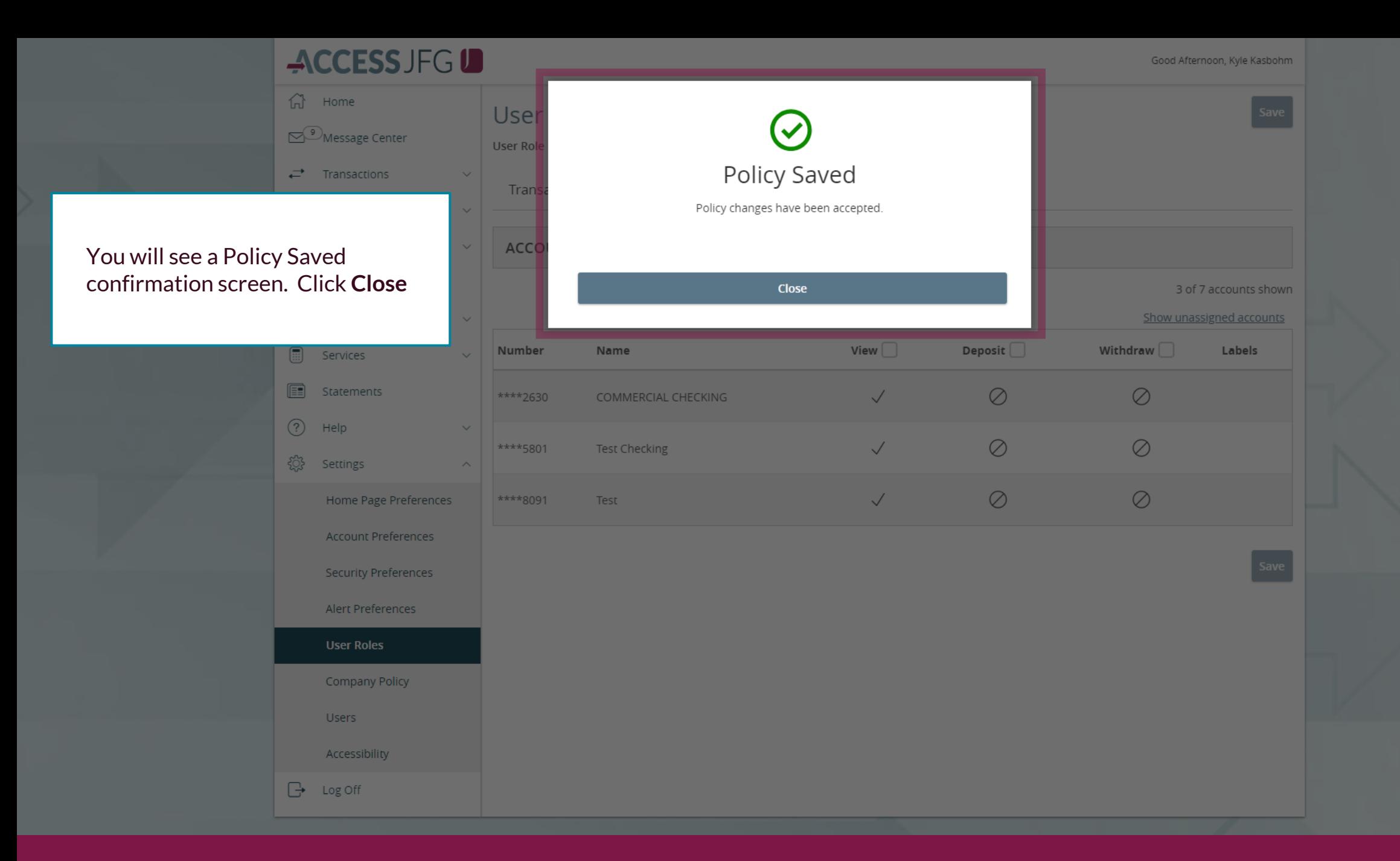

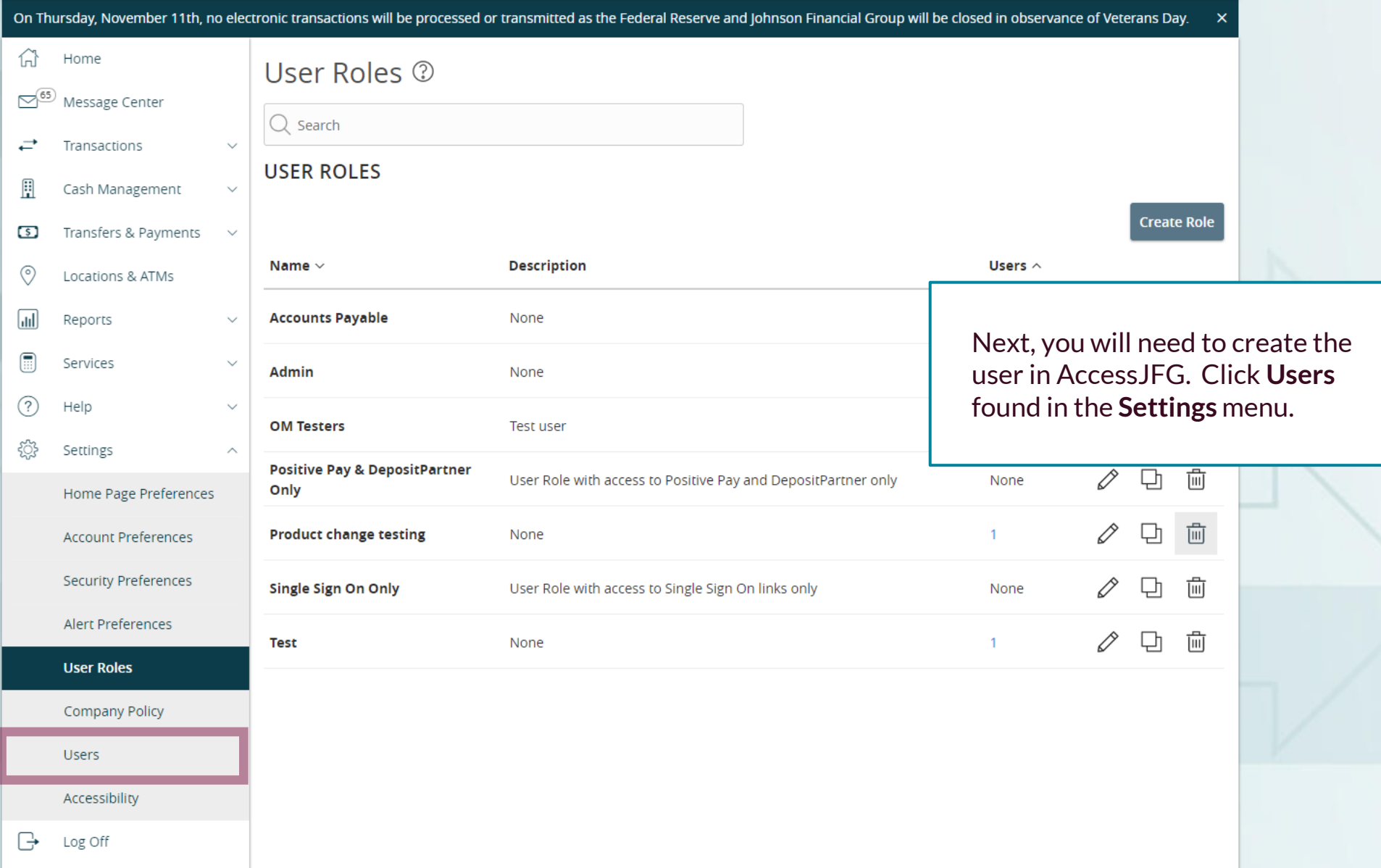

Good Afternoon, Kyle Kasbohm

On Thursday, November 11th, no electronic transactions will be processed or transmitted as the Federal Reserve and Johnson Financial Group will be closed in observance of Veterans Day. X

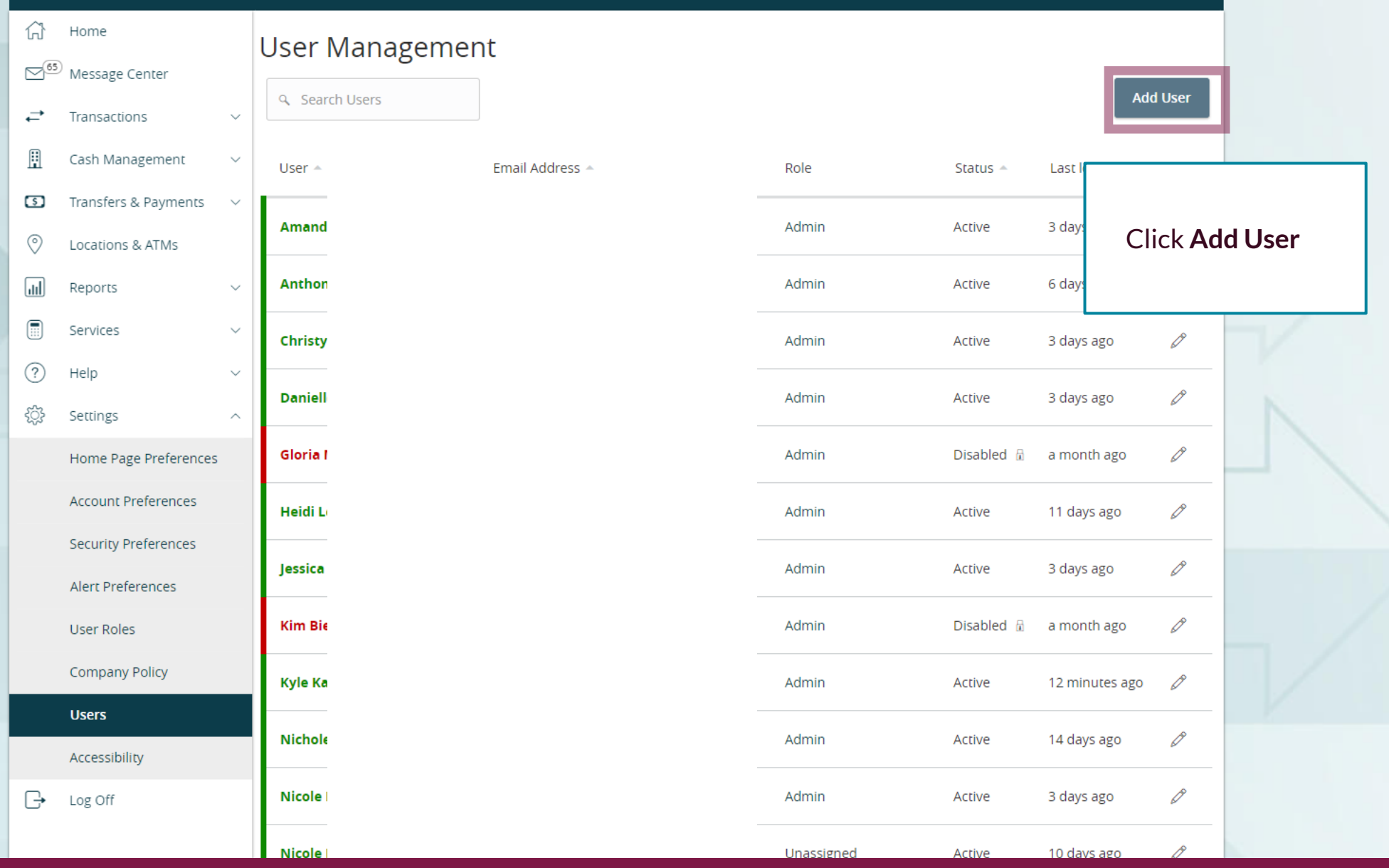

Welcome, Kyle Kasbohm

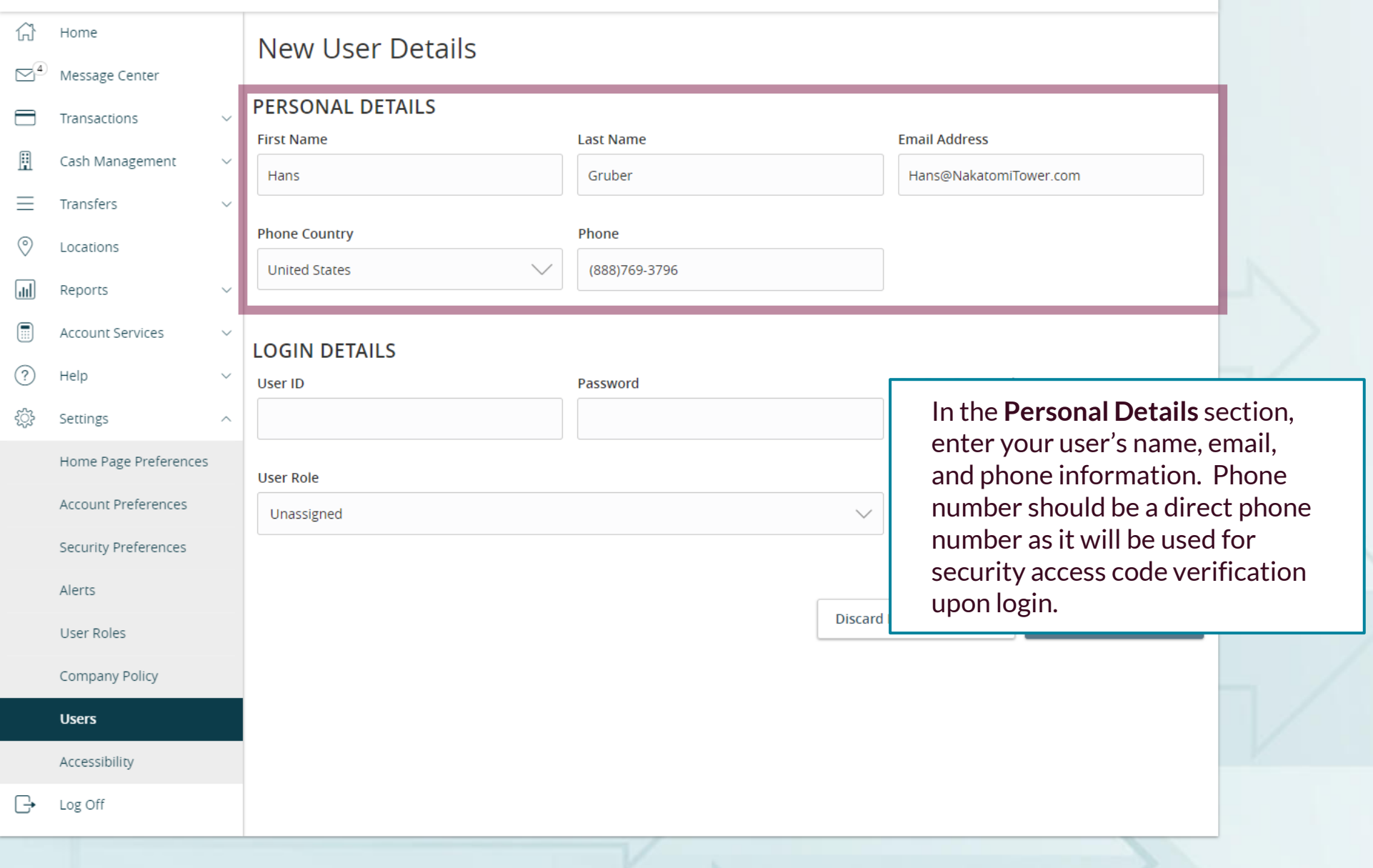

Good Morning, Kyle Kasbohm

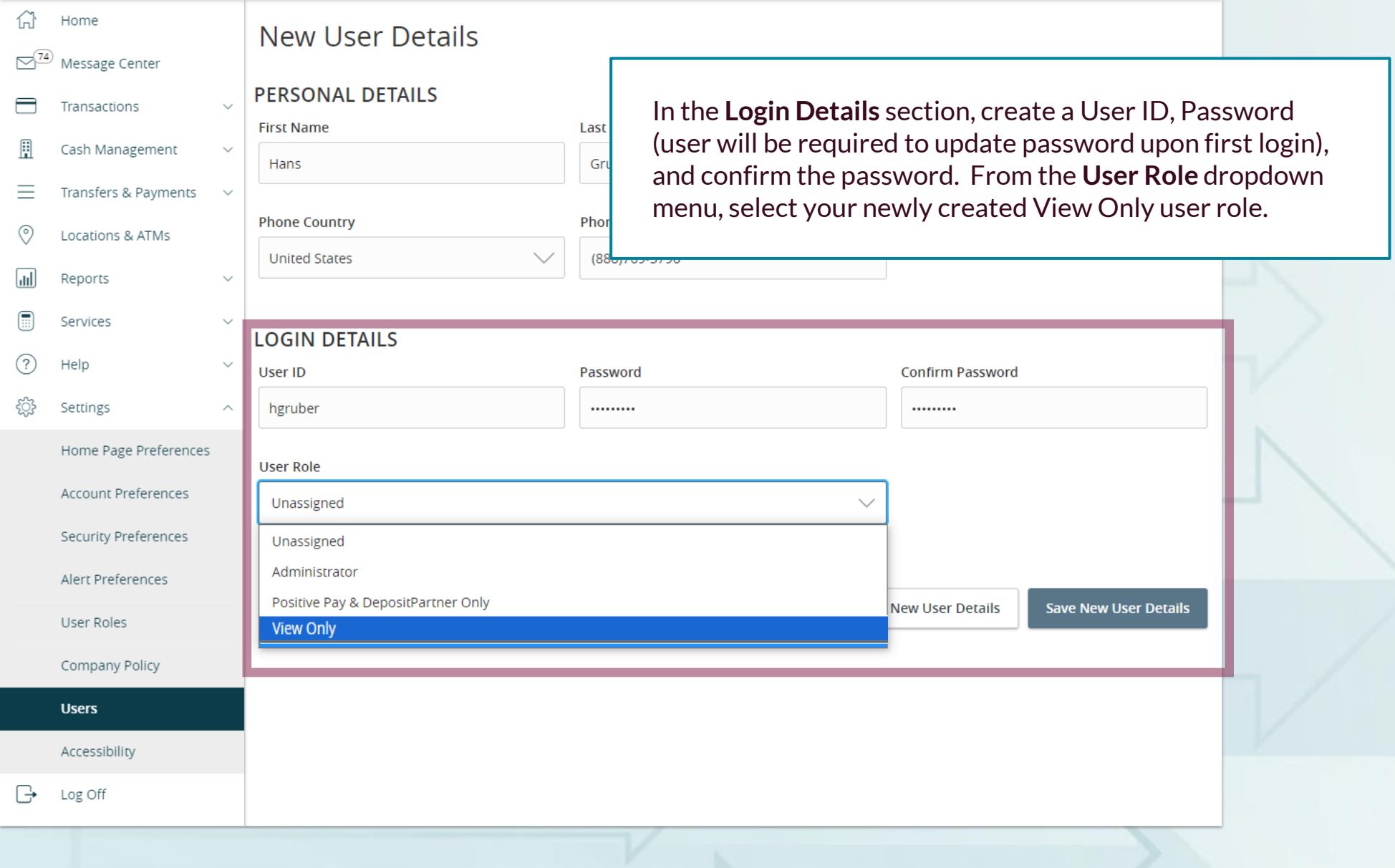

Good Morning, Kyle Kasbohm

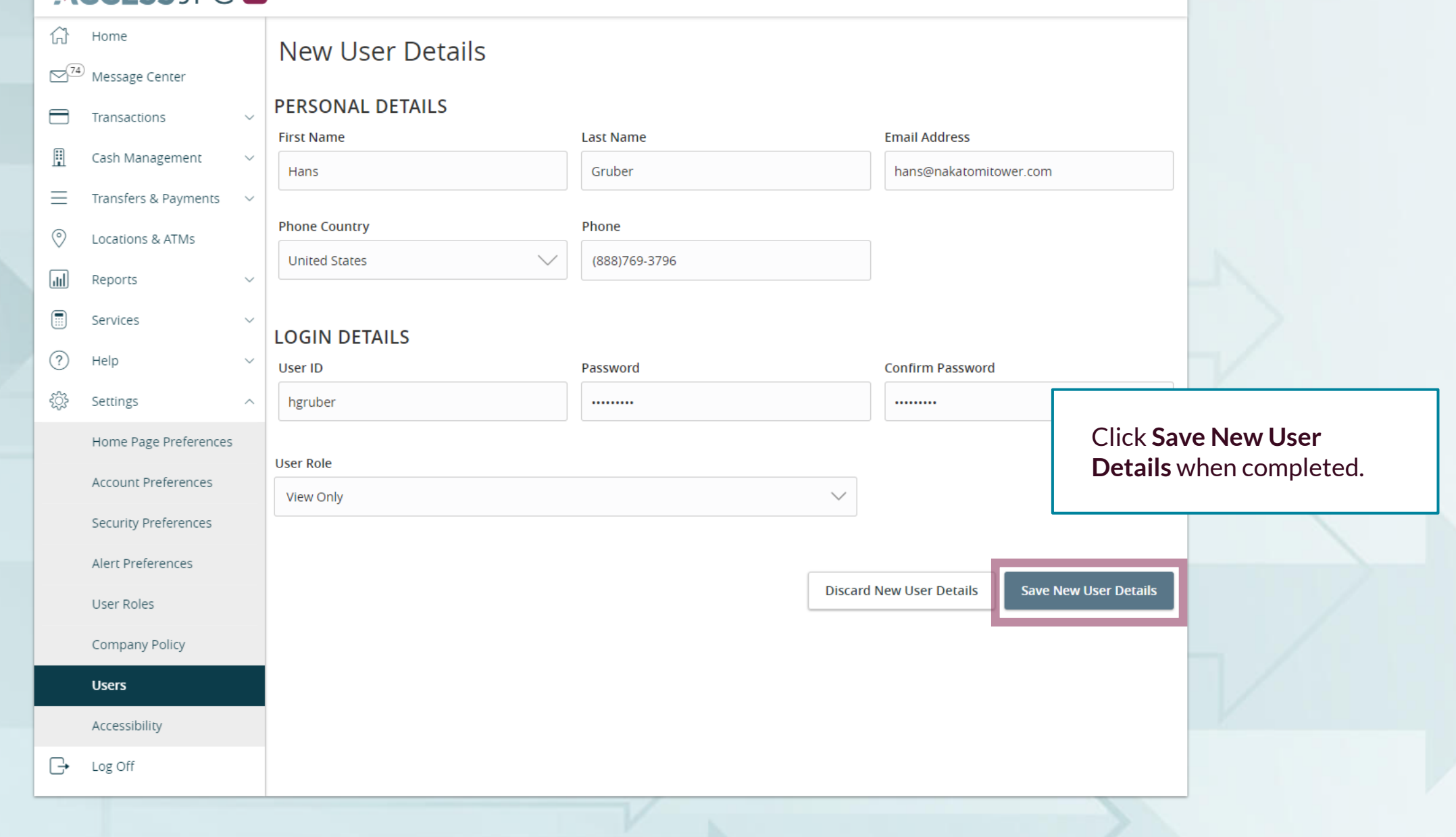

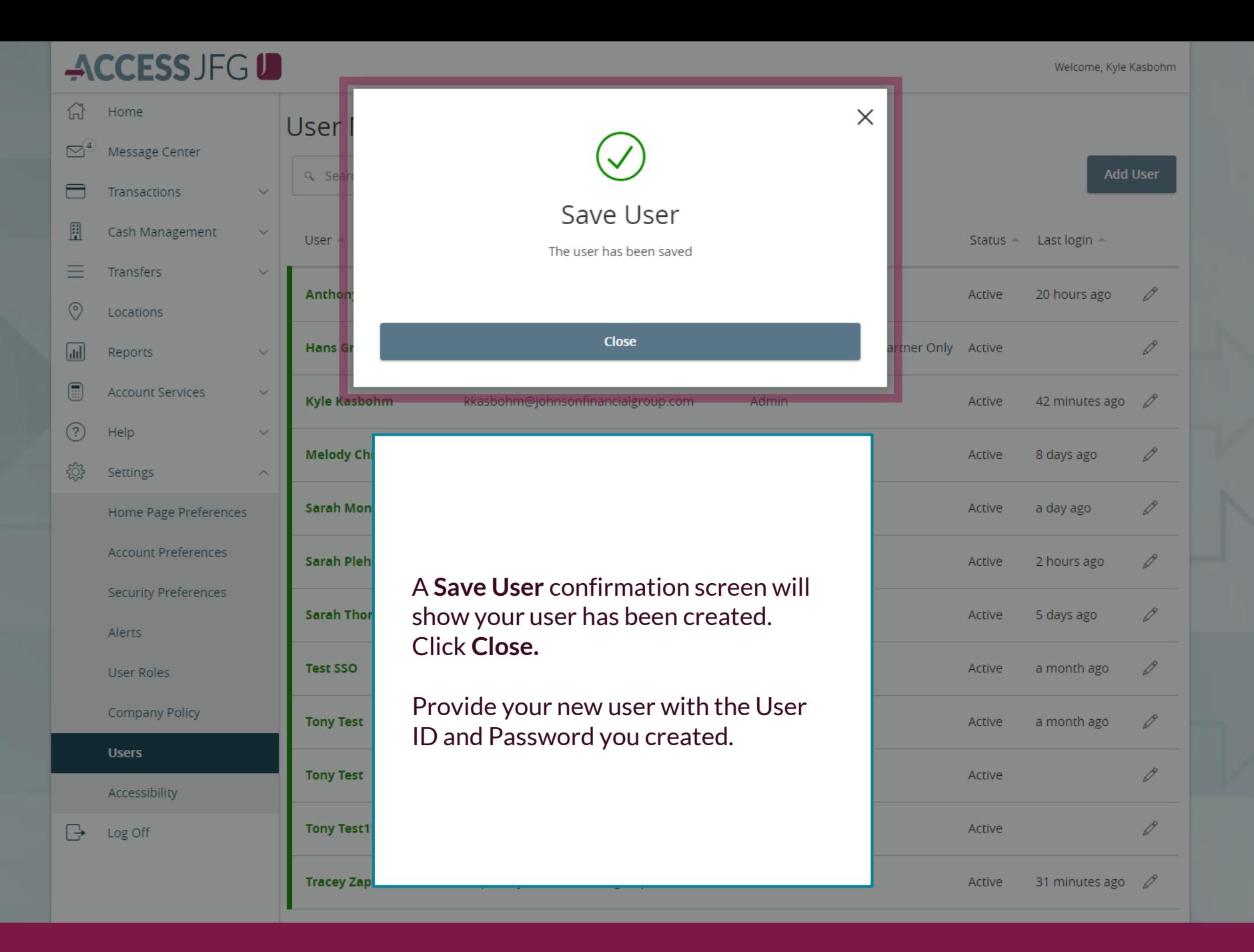

# **Thank You**

Additional Resources and Support

For additional resources, including "how-to" guides, please visit our online Client Resources page at <https://www.johnsonfinancialgroup.com/client-resources>

If further support is needed, please call our Treasury Management Support Center at 888.769.3796 or by email at [tmsupport@johnsonfinancialgroup.com.](mailto:tmsupport@johnsonfinancialgroup.com)

JohnsonFinancialGroup.Com

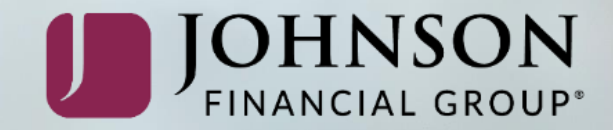